# Olvid

### Getting started

Guide for users

First steps and beyond

Would you prefer a video or detailed help?

Simply scan the QR codes

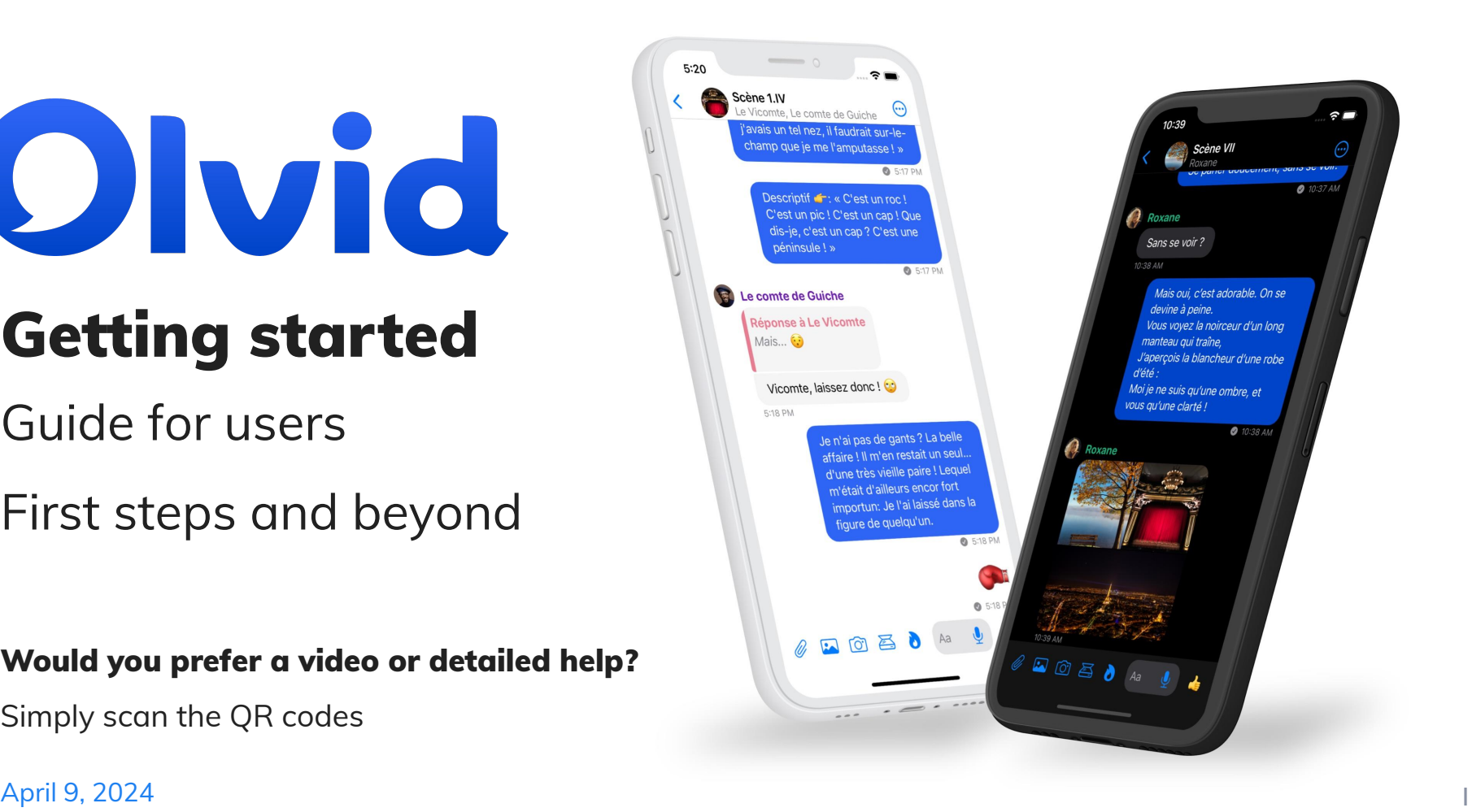

#### Install Olvid.

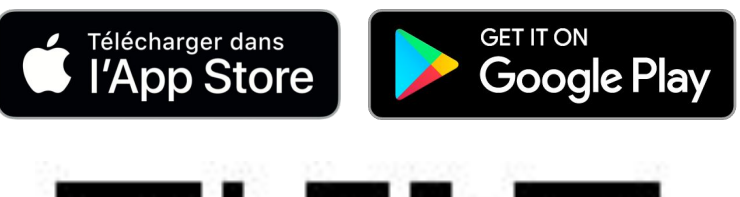

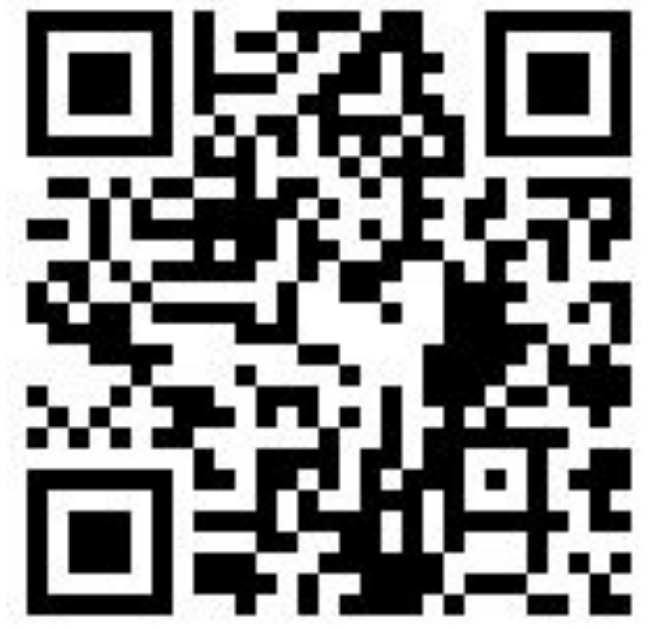

**Download Olvid** from your device's store

OR

**Scan** this QR code with your camera to find Olvid in your device's store.

Olvid works without a phone number, and is available free of charge with all [compatible devices.](https://olvid.io/faq/how-to-install-olvid/#compatible-devices)

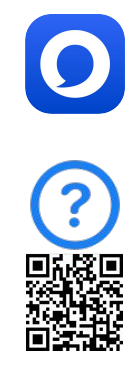

#### Create your Olvid profile.

 $\widehat{\tau} =$ 

 $\odot$ 

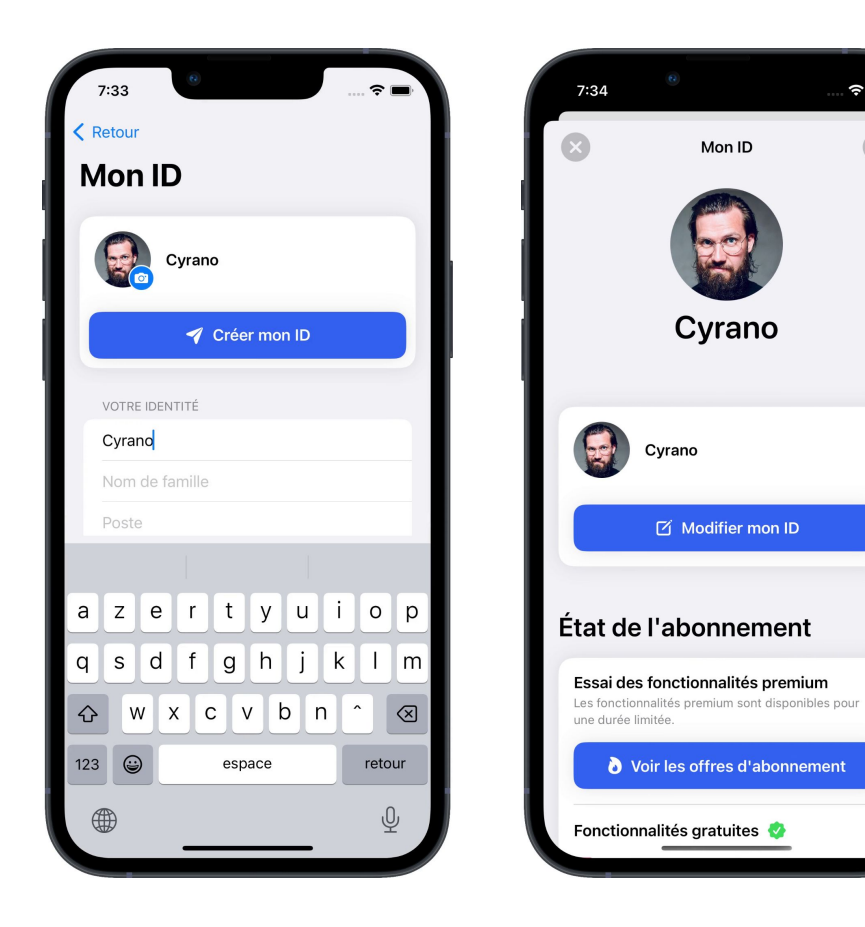

Create your first Olvid profile if you've never used Olvid before.

Otherwise, [restore a backup of your](https://olvid.io/faq/restore-a-backup/) [Olvid profiles](https://olvid.io/faq/restore-a-backup/).

Any information you enter into Olvid remains exclusively on your devices and those of your contacts. [You never](https://olvid.io/faq/create-your-first-olvid-profile/#there-is-no-olvid-account) [create an account with Olvid.](https://olvid.io/faq/create-your-first-olvid-profile/#there-is-no-olvid-account)

You can always update it later.

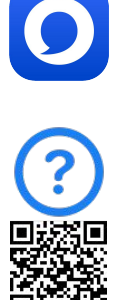

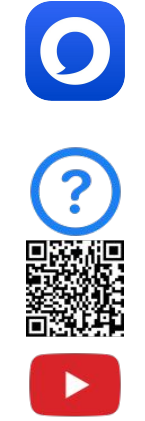

## Adding a contact when face-to-face

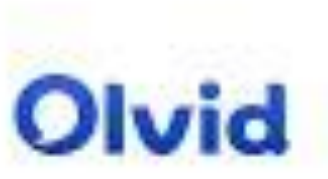

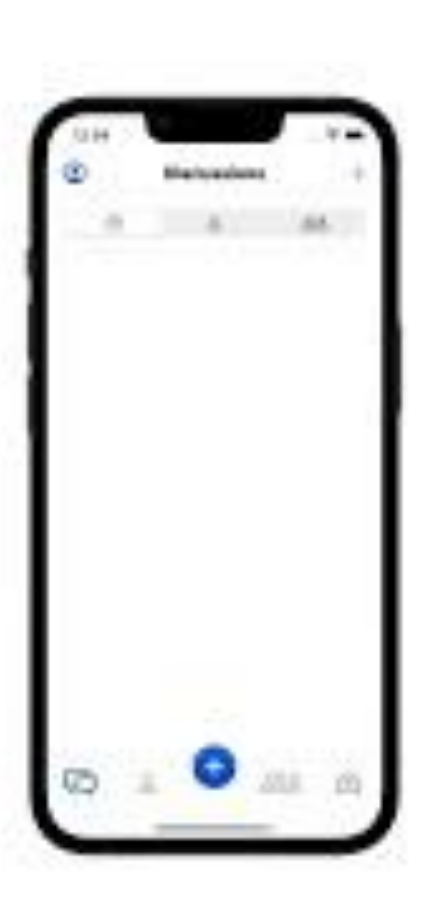

# Adding a contact remotely

Olvid

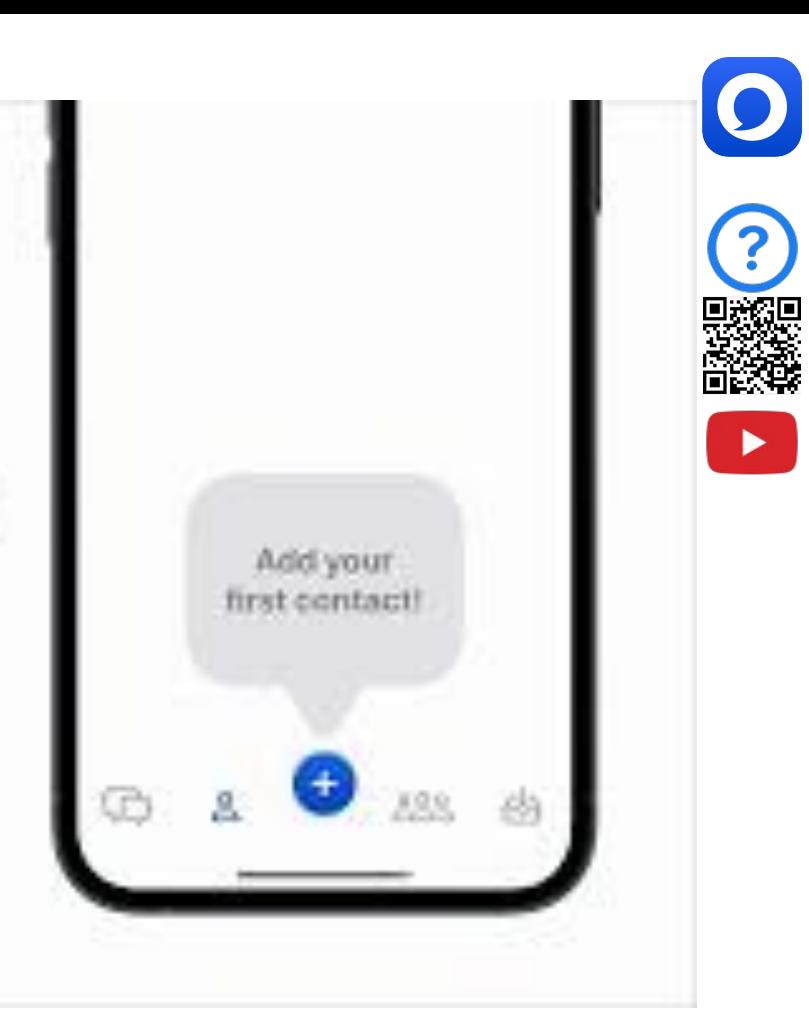

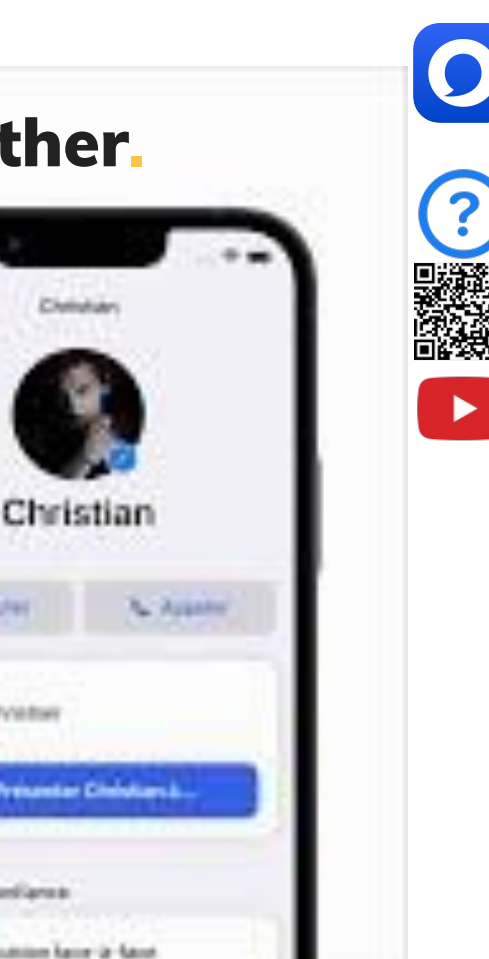

#### [Introduce your contacts to each other](http://www.youtube.com/watch?v=BFSwYXFo-K8).

# Présenter vos contacts les uns aux autres

Olvid

## Adding a contact from your company directory

Olvid

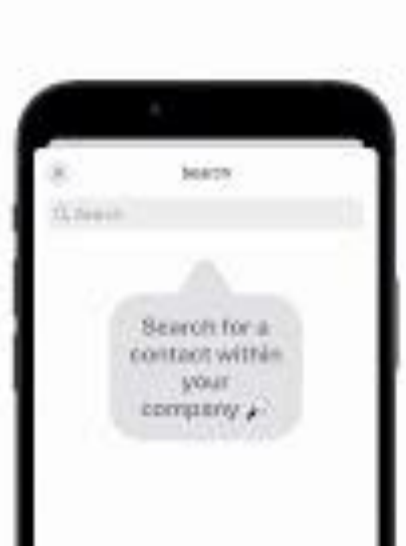

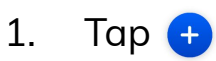

- 2. Tap **Directory**.
- 3. Tap the **search box**.

The contacts

appear.

- 4. Tap the name of the contact you want to add.
- 5. Confirm by Tapping **Add to contacts**.
	- A secure channel is

created.

6. Tap **Chat**.

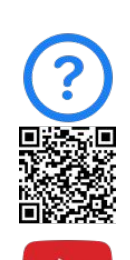

#### Olvid Desktop. Using Olvid with a computer.

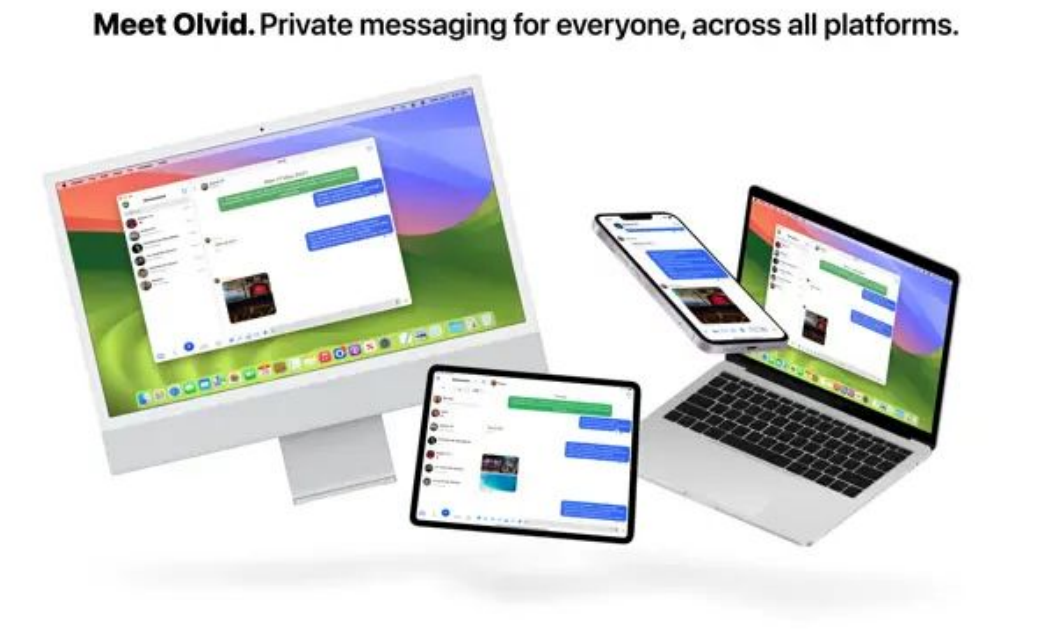

You can use your Olvid profiles on several devices simultaneously: mobiles, tablets, Windows, macOS and Linux computers...

This makes it much easier to re-import them to your other devices, [in case you change of](https://olvid.io/faq/change-of-phone-or-computer/) [phone or computer.](https://olvid.io/faq/change-of-phone-or-computer/)

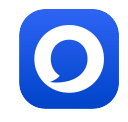

#### Backup your profiles now!

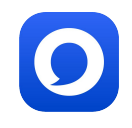

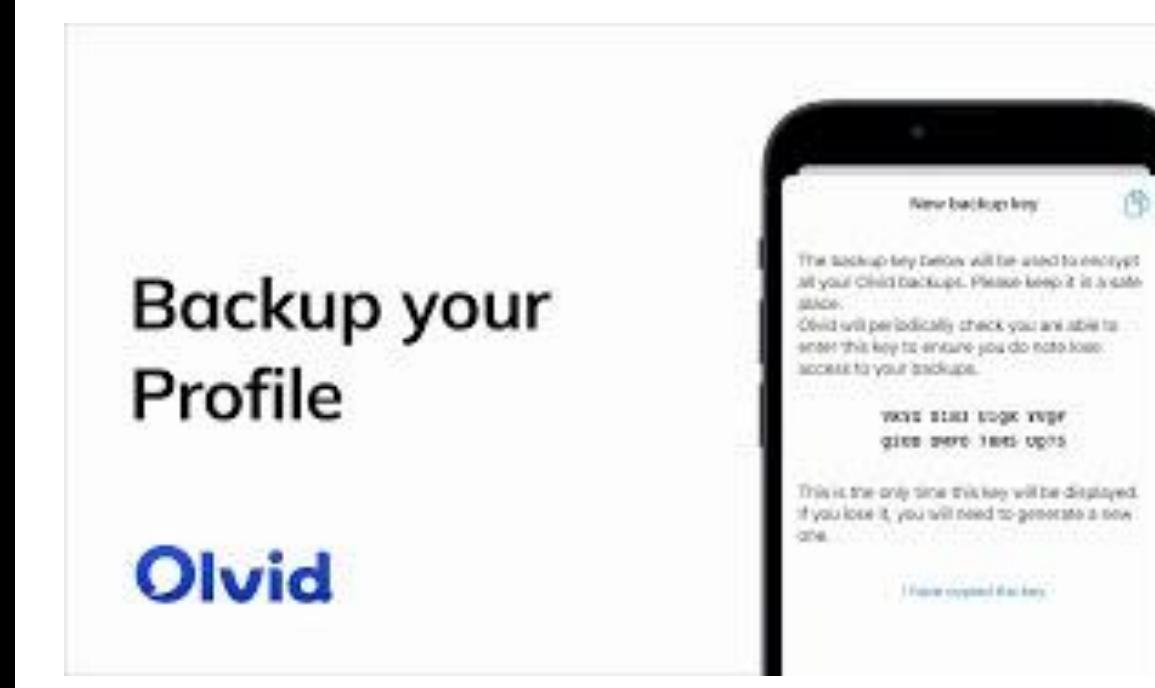

In anticipation of a change or loss of device, **only** a backup of your Olvid profiles with your original device will allow you to restore them on your next device.

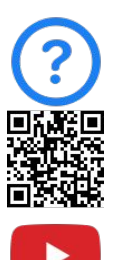

Then [backup your profile](https://olvid.io/faq/backup-your-profiles/) now! Or also [use Olvid on macOS,](https://olvid.io/faq/use-olvid-desktop-on-computer/) [Windows or Linux.](https://olvid.io/faq/use-olvid-desktop-on-computer/)

#### Olvid Support.

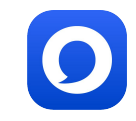

[Support-FAQ](https://olvid.io/faq/)

[Manuals](https://olvid.io/manuals)

[Contact Olvid Support](https://olvid.io/faq/contact-olvid-support/)

For any questions afterwards [feedback@olvid.io](mailto:feedback@olvid.io)